## Internetes bankkártyás vásárlás erős ügyfélhitelesítéssel felhasználói kézikönyv

## **Mit jelent az erős ügyfélhitelesítés?**

Az interneten kezdeményezett, bankkártyával történő fizetés esetén nem elég a szokásos bankkártya adatokat megadni (bankkártya száma, lejárati dátuma, CVV/CVC-kódja és a bankkártya birtokos neve), hanem további két faktoros biztonsági megerősítés szükséges a vásárlás véglegesítéséhez. A Raiffeisen Bank a következő két lehetőséget nyújtja a kártyabirtokosoknak a bankkártyás fizetések erős ügyfélhitelesítéssel történő megerősítésére:

- myRaiffeisen mobilapplikáció, vagy
- PIN2 + SMS biztonsági kód.

## **Hogyan történik a myRaiffeisen mobilapplikáción keresztül történő hitelesítés?**

Azon Ügyfeleink, akik letöltötték és regisztráltak a myRaiffeisen mobilapplikációban, az internetes vásárlásaikat is ennek segítségével tudják hitelesíteni.

Az internetes kereskedő oldalán a korábbiakban megszokott adatok megadását követően, a vásárló automatikusan továbbításra kerül a bank bankkártyás **hitelesítési oldal**ára, ahol a nyelv kiválasztása után megjelenítésre kerülnek a részletes információk a tranzakcióról,

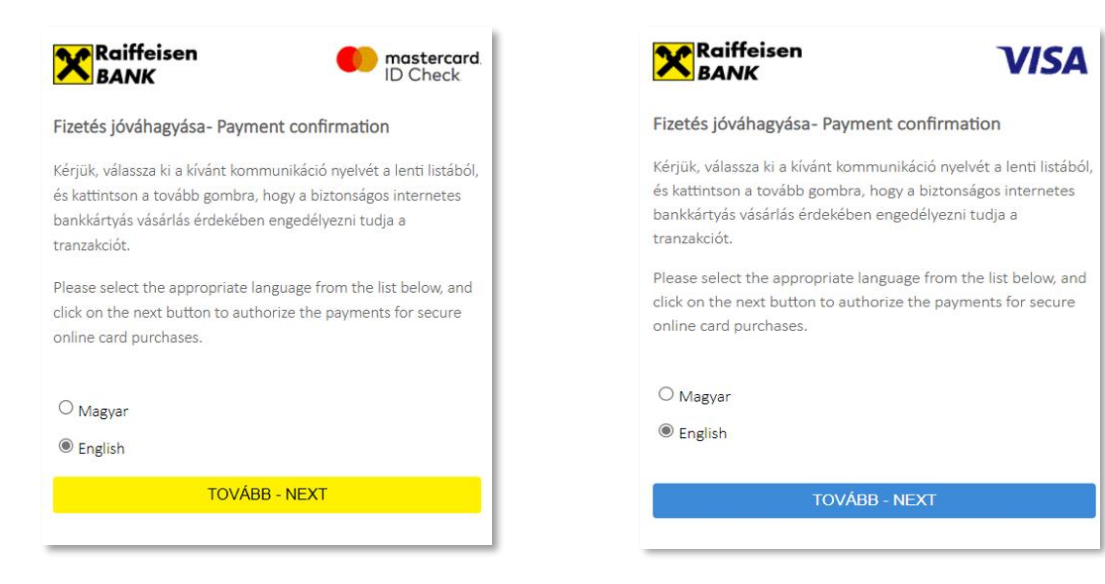

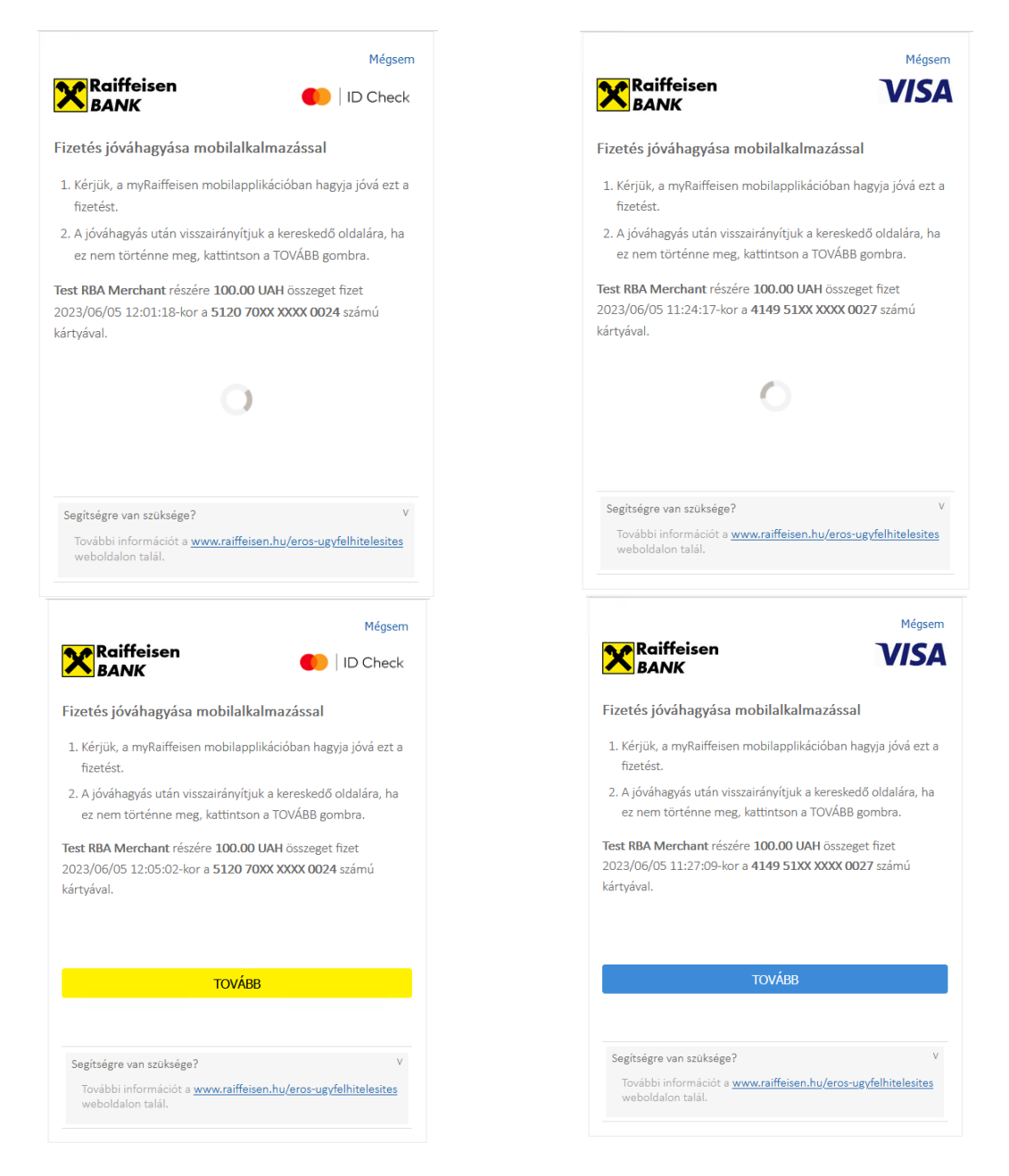

majd ezt követően pedig egy értesítést kap mobilkészülékére.

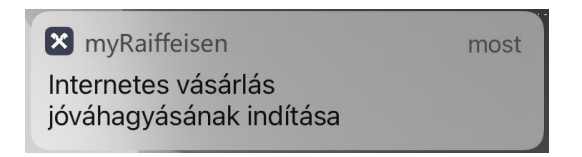

Az értesítésre kattintva a myRaiffeisen mobilapplikáció megjeleníti a hitelesítésre váró bankkártyás tranzakció részletes adatait, majd az aláírás gombbal elindíthatja a hitelesítést. Mobil-token PIN kód megadással, vagy amennyiben engedélyezve van, úgy ujjlenyomat olvasással, vagy arcfelismeréssel tudja jóváhagyni a tranzakciót.

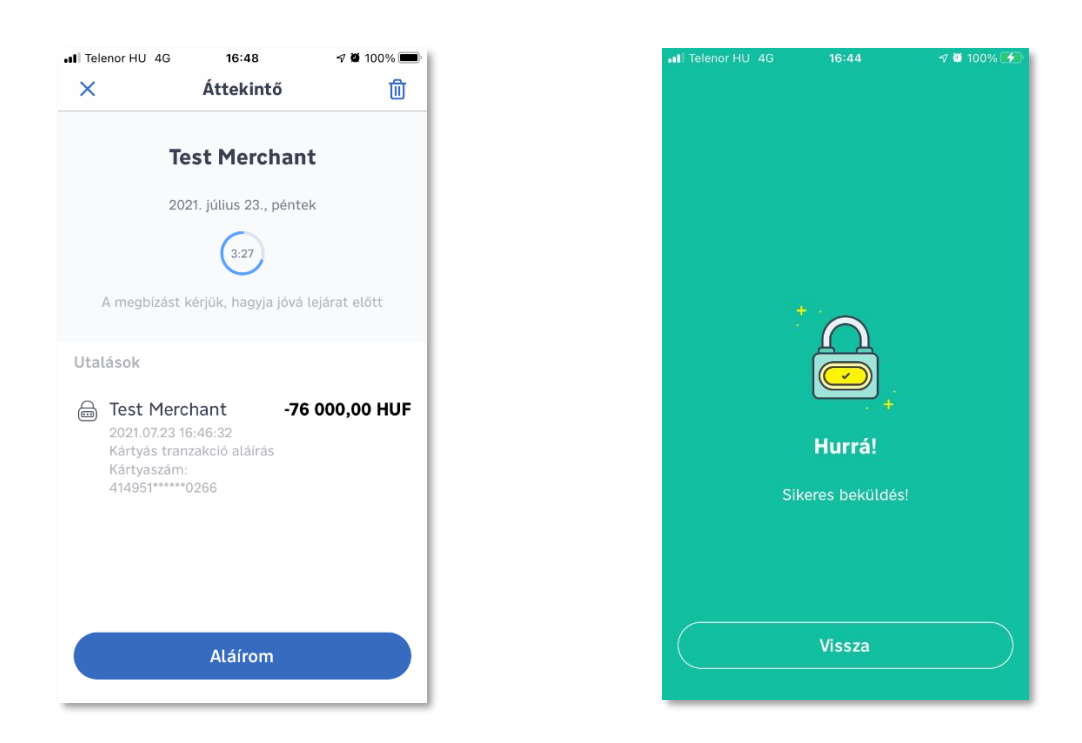

Miután a myRaiffeisen mobil applikációban aláírásra került az internetes bankkártyás vásárlás, kereskedőtől függően, az ügyfelek visszairányításra kerülnek arra az oldalra, ahonnan a fizetési művelet elindításra került. Abban az esetben, ha a kereskedőtől nem érkezik url cím, vagy a fizetés telefonos applikációból került kezdeményezésre, úgy az ügyfél a korábbi folyamatnak megfelelően a "Tovább" gomb megnyomásával tud továbblépni. A Mobil-token esetében a megbízás 5 percig érvényes.

## **Hogyan történik a PIN2 + SMS hitelesítés?**

Az internetes kereskedő oldalán a korábbiakban megszokott adatok megadását követően a vásárló automatikusan továbbításra kerül a bank bankkártyás **hitelesítési oldal**ára, ahol a nyelv kiválasztása után először a kártyabirtokos által erre a célra létrehozott PIN2 kódot,

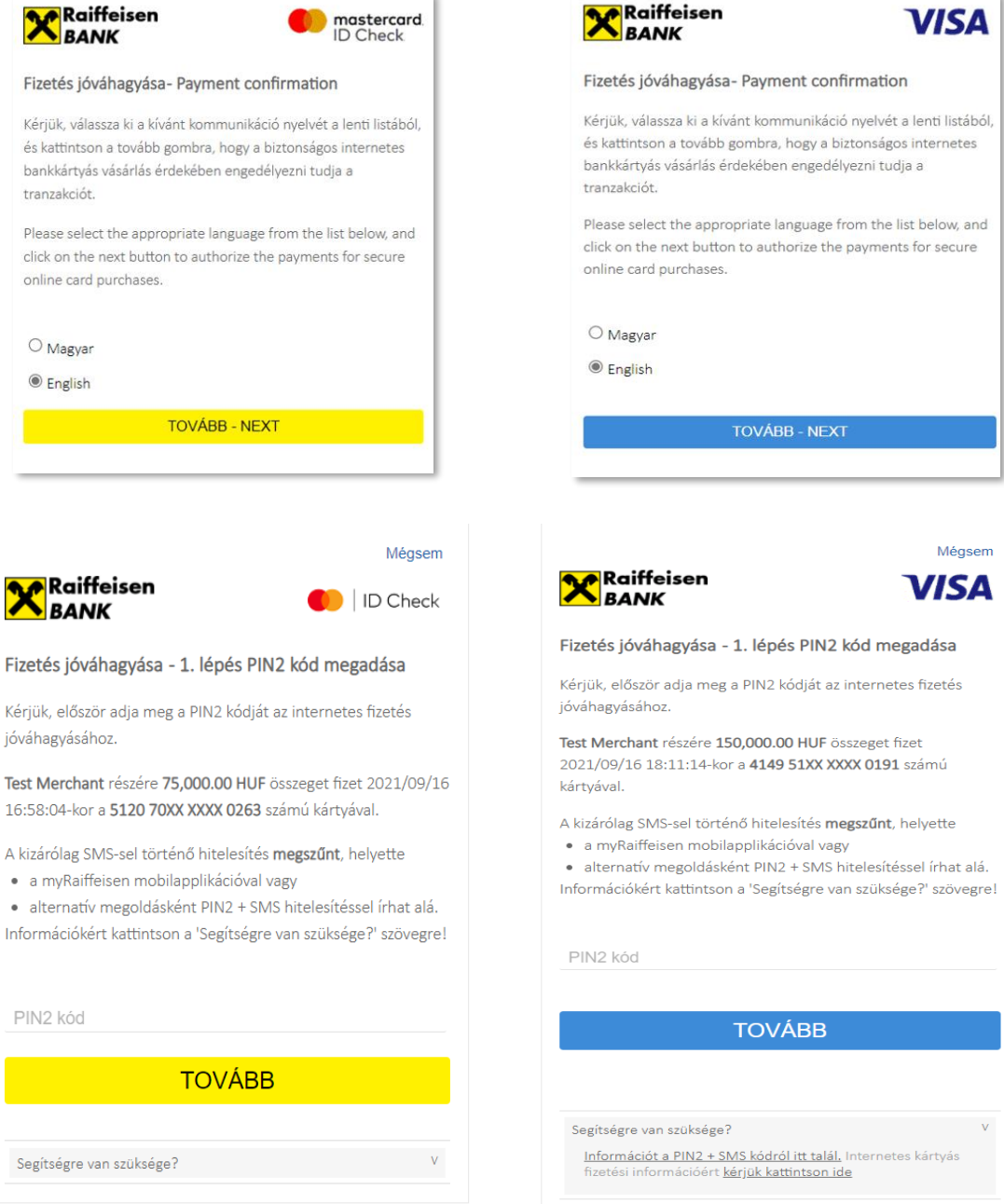

majd egy egyedi, a kártyabirtokos banki rendszerekben rögzített telefonszámára SMSben kiküldött egyszer használatos **biztonsági kódot** kell megadnia.

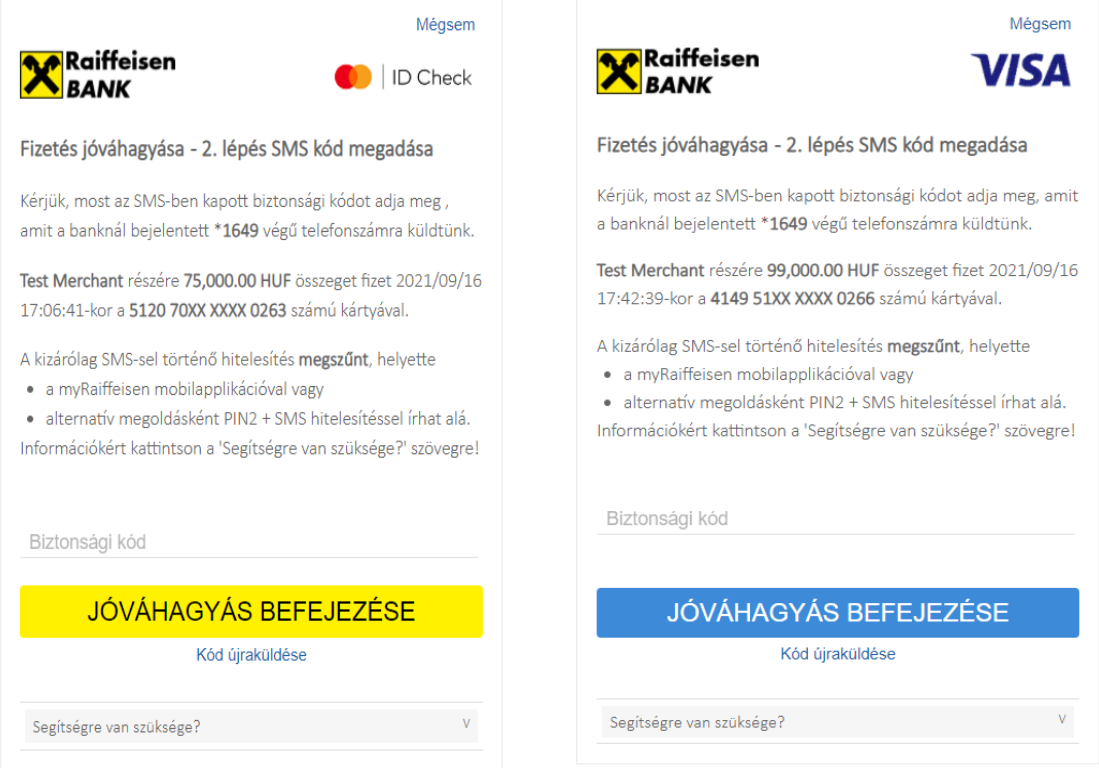

Az SMS-ben küldött biztonsági **kód 5 percig érvényes**. Amennyiben ezen időtartam alatt a vásárló nem adta meg az egyszer használatos kódot vagy bármelyik kódot hibásan írta be, a tranzakció hitelesítése sikertelen lesz, a vásárlási folyamatot a kereskedő felületén újra kell kezdeni.

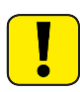

Ha a Kártyabirtokosnak nincs a Raiffeisen Bank rendszereiben nyilvántartott telefonszáma, vagy az időközben megváltozott, úgy a továbbiakban nem tudja jóváhagyni az internetes bankkártyás vásárlási tranzakciókat.